# <span id="page-0-0"></span>**PyEPR Documentation** *Release 0.7.1*

**Antonio Valentino**

August 19, 2013

# **CONTENTS**

# **LIST OF FIGURES**

HomePage <http://avalentino.github.com/pyepr> Author Antonio Valentino Contact [antonio.valentino@tiscali.it](mailto:antonio.valentino@tiscali.it)<sup>[1](#page-5-0)</sup> Copyright 2011-2013, Antonio Valentino Version 0.7.1

<span id="page-5-0"></span><sup>1</sup> antonio.valentino@tiscali.it

#### **CHAPTER**

**ONE**

# **USER MANUAL**

### **1.1 Quick start**

[PyEPR](https://github.com/avalentino/pyepr)<sup>[1](#page-6-0)</sup> provides [Python](http://www.python.org)<sup>[2](#page-6-1)</sup> bindings for the ENVISAT Product Reader C API [\(EPR API](https://github.com/bcdev/epr-api)<sup>[3](#page-6-2)</sup>) for reading satellite data from  $ENVISAT<sup>4</sup> ESA<sup>5</sup>$  $ENVISAT<sup>4</sup> ESA<sup>5</sup>$  $ENVISAT<sup>4</sup> ESA<sup>5</sup>$  $ENVISAT<sup>4</sup> ESA<sup>5</sup>$  $ENVISAT<sup>4</sup> ESA<sup>5</sup>$  $ENVISAT<sup>4</sup> ESA<sup>5</sup>$  $ENVISAT<sup>4</sup> ESA<sup>5</sup>$  $ENVISAT<sup>4</sup> ESA<sup>5</sup>$  (European Space Agency) mission.

[PyEPR](https://github.com/avalentino/pyepr)<sup>[6](#page-6-5)</sup>, as well as the [EPR API](https://github.com/bcdev/epr-api)<sup>[7](#page-6-6)</sup> for C, supports [ENVISAT](http://envisat.esa.int)<sup>[8](#page-6-7)</sup> MERIS, AATSR Level 1B and Level 2 and also ASAR data products. It provides access to the data either on a geophysical (decoded, ready-to-use pixel samples) or on a raw data layer. The raw data access makes it possible to read any data field contained in a product file.

Full access to the Python EPR API is provided by the [epr](#page-0-0) module that have to be imported by the client program e-g- as follows:

#### **import epr**

The following snippet open an ASAR product and dumps the "Main Processing Parameters" record to the standard output:

#### **import epr**

```
product = epr.Product(
    'ASA_IMP_1PNUPA20060202_062233_000000152044_00435_20529_3110.N1')
dataset = product.get_dataset('MAIN_PROCESSING_PARAMS_ADS')
record = dataset.read record(0)print(record)
```
<span id="page-6-7"></span><span id="page-6-6"></span><span id="page-6-5"></span><span id="page-6-4"></span><span id="page-6-3"></span><span id="page-6-2"></span><span id="page-6-1"></span><span id="page-6-0"></span>https://github.com/avalentino/pyepr http://www.python.org https://github.com/bcdev/epr-api http://envisat.esa.int http://earth.esa.int https://github.com/avalentino/pyepr https://github.com/bcdev/epr-api http://envisat.esa.int

## **1.2 Requirements**

In order to use PyEPR it is needed that the following software are correctly installed and configured:

- [Python2](http://www.python.org)<sup>[9](#page-7-0)</sup> > = 2.6 or [Python3](http://www.python.org)<sup>[10](#page-7-1)</sup> > = 3.1
- [numpy](http://www.numpy.org)<sup>[11](#page-7-2)</sup> > = 1.3.0
- [EPR API](https://github.com/bcdev/epr-api)<sup>[12](#page-7-3)</sup>  $>= 2.2$  (optional, since PyEPR 0.7 the source tar-ball comes with a copy of the PER C API sources)
- a reasonably updated C compiler  $^{13}$  $^{13}$  $^{13}$  (build only)
- [Cython](http://cython.org)<sup>[14](#page-7-5)</sup> >=  $0.13<sup>15</sup>$  $0.13<sup>15</sup>$  $0.13<sup>15</sup>$  (build only)

**Note:** in order to build [PyEPR](https://github.com/avalentino/pyepr)<sup>[16](#page-7-7)</sup> for [Python3](http://www.python.org)<sup>[17](#page-7-8)</sup> it is required [Cython](http://cython.org)<sup>[18](#page-7-9)</sup> >= 0.15

## **1.3 Download**

Official source tar-balls can be downloaded form  $PyP1^{9}$ :

```
http://pypi.python.org/pypi/pyepr
```
The source code of the development versions is available on the  $GitHub<sup>20</sup>$  $GitHub<sup>20</sup>$  $GitHub<sup>20</sup>$  $GitHub<sup>20</sup>$  project page

<https://github.com/avalentino/pyepr>

To clone the  $git^{21}$  $git^{21}$  $git^{21}$  $git^{21}$  repository the following command can be used:

\$ git clone https://github.com/avalentino/pyepr.git

<span id="page-7-3"></span><sup>12</sup>https://github.com/bcdev/epr-api

<span id="page-7-6"></span><sup>15</sup> The source tarball of official releases also includes the C extension code generated by [cython](http://cython.org) (http://cython.org) so users don's strictly need [cython](http://cython.org) (http://cython.org) to install [PyEPR](https://github.com/avalentino/pyepr) (https://github.com/avalentino/pyepr).

It is only needed to re-generate the C extension code (e.g. if one wants to build a development version of [PyEPR](https://github.com/avalentino/pyepr) (https://github.com/avalentino/pyepr)).

<span id="page-7-7"></span><sup>16</sup>https://github.com/avalentino/pyepr

<span id="page-7-8"></span><sup>17</sup>http://www.python.org

<span id="page-7-0"></span><sup>9</sup>http://www.python.org

<span id="page-7-1"></span><sup>10</sup>http://www.python.org

<span id="page-7-2"></span><sup>11</sup>http://www.numpy.org

<span id="page-7-5"></span><span id="page-7-4"></span><sup>13</sup> [PyEPR](https://github.com/avalentino/pyepr) (https://github.com/avalentino/pyepr) has been developed and tested with [gcc](http://gcc.gnu.org) (http://gcc.gnu.org) 4. <sup>14</sup>http://cython.org

<span id="page-7-9"></span><sup>18</sup>http://cython.org

<span id="page-7-10"></span><sup>19</sup>http://pypi.python.org

<span id="page-7-11"></span><sup>20</sup>https://github.com

<span id="page-7-12"></span><sup>21</sup>http://git-scm.com

## **1.4 Installation**

The easier way to install [PyEPR](https://github.com/avalentino/pyepr)<sup>[22](#page-8-0)</sup> is using tools like  $\pi$ ip<sup>[23](#page-8-1)</sup> or easy install<sup>[24](#page-8-2)</sup>:

\$ pip install pyepr

[PyEPR](https://github.com/avalentino/pyepr)<sup>[25](#page-8-3)</sup> uses the standard [Python](http://www.python.org)<sup>[26](#page-8-4)</sup> [distutils](http://docs.python.org/distutils)<sup>[27](#page-8-5)</sup> so it can be installed from sources using the following command:

\$ python setup.py install

For a user specific installation use:

\$ python setup.py install --user

To install  $PvEPR^{28}$  $PvEPR^{28}$  $PvEPR^{28}$  in a non-standard path:

\$ python setup.py install --prefix=<TARGET\_PATH>

just make sure that <TARGET\_PATH>/lib/pythonX.Y/site-packages is in the [PYTHONPATH](http://docs.python.org/using/cmdline.html#envvar-PYTHONPATH)<sup>[29](#page-8-7)</sup>.

The setup.py script by default checks for the availability of the EPR C API source code in the <package-root>/epr-api-src directory and tries to build PyEPR in *standalone mode*, i.e. without linking an external dynamic library of EPR-API.

If no EPR C API sources are found then the setup.py of PyEPR automatically tries to link the EPR-API dynamic library. This can happen, for example, if the user is using a copy of the PyEPR sources cloned from a [git](http://git-scm.com)<sup>[30](#page-8-8)</sup> repository. In this case it is assumed that the [EPR API](https://github.com/bcdev/epr-api)<sup>[31](#page-8-9)</sup> C library is properly installed in the system (see the [Requirements](#page-0-0) section).

It is possible to control which [EPR API](https://github.com/bcdev/epr-api)<sup>[32](#page-8-10)</sup> C sources to use by means of the  $\epsilon$ -epr-api-src option of the setup.py script:

\$ python setup.py install --epr-api-src=../epr-api/src

Also it is possible to switch off the *standalone mode* and force the link with the system [EPR](https://github.com/bcdev/epr-api)  $API<sup>33</sup>$  $API<sup>33</sup>$  $API<sup>33</sup>$  $API<sup>33</sup>$  C library:

\$ python setup.py install --epr-api-src=None

<span id="page-8-0"></span><sup>22</sup>https://github.com/avalentino/pyepr

<span id="page-8-1"></span><sup>23</sup>http://pypi.python.org/pypi/pip

<span id="page-8-2"></span><sup>24</sup>http://pypi.python.org/pypi/setuptools#using-setuptools-and-easyinstall

- <span id="page-8-3"></span><sup>25</sup>https://github.com/avalentino/pyepr
- <span id="page-8-4"></span> $^{26}$ http://www.python.org
- <span id="page-8-5"></span><sup>27</sup>http://docs.python.org/distutils

<span id="page-8-6"></span><sup>28</sup>https://github.com/avalentino/pyepr

<span id="page-8-7"></span><sup>29</sup>http://docs.python.org/using/cmdline.html#envvar-PYTHONPATH

<span id="page-8-8"></span><sup>30</sup>http://git-scm.com

<span id="page-8-9"></span><sup>31</sup>https://github.com/bcdev/epr-api

<span id="page-8-10"></span><sup>32</sup>https://github.com/bcdev/epr-api

<span id="page-8-11"></span><sup>33</sup>https://github.com/bcdev/epr-api

## **1.5 Testing**

 $PyEPR<sup>34</sup>$  $PyEPR<sup>34</sup>$  $PyEPR<sup>34</sup>$  $PyEPR<sup>34</sup>$  package comes with a complete test suite but in order to run it the ENVISAT sample product used for testing [MER\\_LRC\\_2PTGMV20000620\\_104318\\_00000104X000\\_00000\\_00000\\_0001.N1](http://earth.esa.int/services/sample_products/meris/LRC/L2/MER_LRC_2PTGMV20000620_104318_00000104X000_00000_00000_0001.N1.gz)<sup>[35](#page-9-1)</sup> have to be downloaded from the  $ESA^{36}$  $ESA^{36}$  $ESA^{36}$  $ESA^{36}$  website, saved in the test directory and decompressed.

On GNU Linux platforms the following shell commands can be used:

```
$ cd pyepr-0.X/test
$ wget http://earth.esa.int/services/sample_products/meris/LRC/L2/\
 MER_LRC_2PTGMV20000620_104318_00000104X000_00000_00000_0001.N1.gz
$ gunzip MER_LRC_2PTGMV20000620_104318_00000104X000_00000_00000_0001.N1.gz
```
After installation the test suite can be run using the following command in the test directory:

```
$ python test_all.py
```
## **1.6 Python vs C API**

The [Python](http://www.python.org)<sup>[37](#page-9-3)</sup> EPR API is fully object oriented. The main structures of the C API have been implemented as objects while C function have been logically grouped and mapped onto object methods.

The entire process of defining an object oriented API for [Python](http://www.python.org)<sup>[38](#page-9-4)</sup> has been quite easy and straightforward thanks to the good design of the C API,

Of course there are also some differences that are illustrated in the following sections.

## **1.7 Memory management**

Being [Python](http://www.python.org)<sup>[39](#page-9-5)</sup> a very high level language uses have never to worry about memory allocation/deallocation. They simply have to instantiate objects:

```
product = epr.Product('filename.N1')
```
and use them freely.

Objects are automatically destroyed when there are no more references to them and memory is deallocated automatically.

<span id="page-9-0"></span><sup>34</sup>https://github.com/avalentino/pyepr

<span id="page-9-2"></span><span id="page-9-1"></span><sup>&</sup>lt;sup>35</sup>http://earth.esa.int/services/sample\_products/meris/LRC/L2/MER\_LRC\_2PTGMV20000620\_104318\_00000104X000\_00000 <sup>36</sup>http://earth.esa.int

<span id="page-9-3"></span><sup>37</sup>http://www.python.org

<span id="page-9-4"></span><sup>38</sup>http://www.python.org

<span id="page-9-5"></span><sup>39</sup>http://www.python.org

Even better, each object holds a reference to other objects it depends on so the user never have to worry about identifiers validity or about the correct order structures have to be feed.

For example: the C *EPR\_DatasetId* structure has a field (*product\_id*) that points to the *product* descriptor *EPR\_productId* to which it belongs to.

The reference to the parent product is used, for example, when one wants to read a record using the *epr\_read\_record* function:

EPR\_SRecord\* epr\_read\_record(EPR\_SDatasetId\* dataset\_id, ...);

The function takes a *EPR\_SDatasetId* as a parameter and assumes all fields (including dataset->product\_id) are valid. It is responsibility of the programmer to keep all structures valid and free them at the right moment and in the correct order.

This is the standard way to go in  $C$  but not in [Python](http://www.python.org)<sup>[40](#page-10-0)</sup>.

In [Python](http://www.python.org)<sup>[41](#page-10-1)</sup> all is by far simpler, and the user can get a *dateset* object instance:

```
dataset = product.get dataset('MAIN_PROCESSING_PARAMS_ADS')
```
and then forget about the *product* instance it depends on. Even if the *product* variable goes out of scope and is no more directly accessible in the program the *dataset* object keeps staying valid since it holds an internal reference to the *product* instance it depends on.

When *record* is destroyed automatically also the parent epr. Product object is destroyed (assumed there is no other reference to it).

The entire machinery is completely automatic and transparent to the user.

## **1.8 Arrays**

 $PyEPR<sup>42</sup>$  $PyEPR<sup>42</sup>$  $PyEPR<sup>42</sup>$  $PyEPR<sup>42</sup>$  uses [numpy](http://www.numpy.org)<sup>[43](#page-10-3)</sup> in order to manage efficiently the potentially large amount of data contained in [ENVISAT](http://envisat.esa.int)<sup>[44](#page-10-4)</sup> products.

- [epr.Field.get\\_elems\(\)](#page-0-0) return an 1D array containing elements of the field
- the *Raster.data* property is a 2D array exposes data contained in the epr. Raster object in form of [numpy.ndarray](http://docs.scipy.org/doc/numpy/reference/generated/numpy.ndarray.html#numpy.ndarray)<sup>[45](#page-10-5)</sup>

Note: epr. Raster.data directly exposes epr. Raster i.e. shares the same memory buffer with [epr.Raster](#page-0-0):

```
>>> raster.get_pixel(i, j)
5
>>> raster.data[i, j]
```
<span id="page-10-0"></span><sup>40</sup>http://www.python.org

<span id="page-10-1"></span><sup>41</sup>http://www.python.org

<span id="page-10-2"></span><sup>42</sup>https://github.com/avalentino/pyepr

<span id="page-10-3"></span><sup>43</sup>http://www.numpy.org

<span id="page-10-4"></span><sup>44</sup>http://envisat.esa.int

<span id="page-10-5"></span><sup>45</sup>http://docs.scipy.org/doc/numpy/reference/generated/numpy.ndarray.html#numpy.ndarray

```
5
>>> raster.data[i, j] = 3
>>> raster.get_pixel(i, j)
3
```
• epr. Band.read\_as\_array() is an additional method provided by the [Python](http://www.python.org)<sup>[46](#page-11-0)</sup> EPR API (does not exist any correspondent function in the C API). It is mainly a facility method that allows users to get access to band data without creating an intermediate epr. Raster object. It read a slice of data from the epr. Band and returns it as a 2D [numpy.ndarray](http://docs.scipy.org/doc/numpy/reference/generated/numpy.ndarray.html#numpy.ndarray)<sup>[47](#page-11-1)</sup>.

## **1.9 Enumerators**

[Python](http://www.python.org)[48](#page-11-2) does not have *enumerators* at language level. Enumerations are simply mapped as module constants that have the same name of the C enumerate but are spelled all in capital letters.

For example:

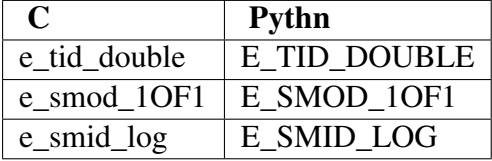

## **1.10 Error handling and logging**

Currently error handling and logging functions of the EPR C API are not exposed to python.

Internal library logging is completely silenced and errors are converted to [Python](http://www.python.org)<sup>[49](#page-11-3)</sup> exceptions. Where appropriate standard  $Python<sup>50</sup>$  $Python<sup>50</sup>$  $Python<sup>50</sup>$  $Python<sup>50</sup>$  exception types are use in other cases custom exception types (e.g. [epr.EPRError](#page-0-0), [epr.EPRValueError](#page-0-0)) are used.

## **1.11 Library initialization**

Differently from the C API library initialization is not needed: it is performed internally the first time the  $epr$  module is imported in [Python](http://www.python.org)<sup>[51](#page-11-5)</sup>.

<span id="page-11-0"></span><sup>46</sup>http://www.python.org

<span id="page-11-1"></span><sup>47</sup>http://docs.scipy.org/doc/numpy/reference/generated/numpy.ndarray.html#numpy.ndarray

<span id="page-11-2"></span><sup>48</sup>http://www.python.org

<span id="page-11-3"></span><sup>49</sup>http://www.python.org

<span id="page-11-4"></span><sup>50</sup>http://www.python.org

<span id="page-11-5"></span><sup>51</sup>http://www.python.org

## **1.12 High level API**

 $PyEPR<sup>52</sup>$  $PyEPR<sup>52</sup>$  $PyEPR<sup>52</sup>$  $PyEPR<sup>52</sup>$  provides some utility method that has no correspondent in the C API:

- [epr.Record.fields\(\)](#page-0-0)
- [epr.Record.get\\_field\\_names\(\)](#page-0-0)
- [epr.Dataset.records\(\)](#page-0-0)
- [epr.Product.get\\_dataset\\_names\(\)](#page-0-0)
- [epr.Product.get\\_band\\_names\(\)](#page-0-0)
- [epr.Product.datasets\(\)](#page-0-0)
- [epr.Product.bands\(\)](#page-0-0)

Example:

```
for dataset in product.datasets():
    for record in dataset.records():
        print(record)
        print()
```
Another example:

```
if 'proc_data' in product.band_names():
    band = product.get_band('proc_data')
    print(band)
```
## **1.13 Special methods**

The [Python](http://www.python.org)<sup>[53](#page-12-1)</sup> EPR API also implements some [special method](http://docs.python.org/reference/datamodel.html)<sup>[54](#page-12-2)</sup> in order to make EPR programming even handy and, in short, [pythonic](http://www.cafepy.com/article/be_pythonic) $55$ .

The repr methods have been overridden to provide a little more information with respect to the standard implementation.

In some cases \_\_str\_\_ method have been overridden to output a verbose string representation of the objects and their contents.

If the EPR object has a print\_ method (like e.g. [epr.Record.print\\_\(\)](#page-0-0) and  $epr.Field.print$  ()) then the string representation of the object will have in the same format used by the print method. So writing:

```
fd.write(str(record))
```
giver the same result of:

<span id="page-12-0"></span><sup>52</sup>https://github.com/avalentino/pyepr

<span id="page-12-1"></span><sup>53</sup>http://www.python.org

<span id="page-12-2"></span><sup>54</sup>http://docs.python.org/reference/datamodel.html

<span id="page-12-3"></span><sup>55</sup>http://www.cafepy.com/article/be\_pythonic

```
record.print_(fd)
```
Of course the epr. Record.print\_() method is more efficient for writing to file.

Also [epr.Dataset](#page-0-0) and epr. Record classes implement the \_\_iter\_\_ [special method](http://docs.python.org/reference/datamodel.html)<sup>[56](#page-13-0)</sup> for iterating over records and fields respectively. So it is possible to write code like the following:

```
for record in dataset:
    for index, field in enumerate(record):
        print(index, field)
```
epr. DSD and epr. Filed classes implement the eq and ne methods for objects comparison:

```
if filed1 == field2:
    print('field 1 and field2 are equal')
    print(field1)
else:
    print('field1:', field1)
    print('field2:', field2)
```
[epr.Field](#page-0-0) object also implement the \_\_len\_\_ special method that returns the number of elements in the field:

```
if field.get_type() != epr.E_TID_STRING:
    assert field.get_num_elems() == len(field)
else:
    assert len(field) == len(field.get_elem())
```
Note: differently from the epr. Field.get\_num\_elems() method len(field) return the number of elements if the field type is not  $\epsilon$ pr.E\_TID\_STRING. If the field contains a string then the string length is returned.

<span id="page-13-0"></span><sup>56</sup>http://docs.python.org/reference/datamodel.html

### **CHAPTER**

# **TUTORIALS**

## **2.1 Interactive use of PyEPR**

In this tutorial it is showed an example of how to use  $PyEPR<sup>1</sup>$  $PyEPR<sup>1</sup>$  $PyEPR<sup>1</sup>$  $PyEPR<sup>1</sup>$  interactively to open, browse and display data of an [ENVISAT](http://envisat.esa.int)<sup>[2](#page-14-1)</sup> [ASAR](http://envisat.esa.int/handbooks/asar)<sup>[3](#page-14-2)</sup> product.

For the interactive session it is used the [IPython](http://ipython.scipy.org/moin)<sup>[4](#page-14-3)</sup> interactive shell an started with the  $ipython$  $-py$  ab option to enable interactive plotting provided by the [matplotlib](http://matplotlib.sourceforge.net)<sup>[5](#page-14-4)</sup> package.

The [ASAR](http://envisat.esa.int/handbooks/asar)<sup>[6](#page-14-5)</sup> product used in this example is a [free sample](http://earth.esa.int/services/sample_products/asar/IMP/ASA_IMP_1PNUPA20060202_062233_000000152044_00435_20529_3110.N1.gz)<sup>[7](#page-14-6)</sup> available at the [ESA](http://earth.esa.int)<sup>[8](#page-14-7)</sup> web site.

### **2.1.1 epr module and classes**

After starting the ipython shell with the following command:

```
$ ipython -pylab
```
one can import the [epr](#page-0-0) module and start start taking confidence with available classes and functions:

```
Python 2.6.6 (r266:84292, Sep 15 2010, 16:22:56)
Type "copyright", "credits" or "license" for more information.
IPython 0.10 -- An enhanced Interactive Python.
? -> Introduction and overview of IPython's features.
%quickref -> Quick reference.
help -> Python's own help system.
object? -> Details about 'object'. ?object also works, ?? prints more.
```
Welcome to pylab, a matplotlib-based Python environment.

<span id="page-14-0"></span><sup>1</sup>https://github.com/avalentino/pyepr

<span id="page-14-1"></span><sup>2</sup>http://envisat.esa.int

<span id="page-14-2"></span><sup>3</sup>http://envisat.esa.int/handbooks/asar

<span id="page-14-3"></span><sup>4</sup>http://ipython.scipy.org/moin

<span id="page-14-4"></span><sup>5</sup>http://matplotlib.sourceforge.net

<span id="page-14-5"></span><sup>6</sup>http://envisat.esa.int/handbooks/asar

<span id="page-14-7"></span><span id="page-14-6"></span><sup>7</sup>http://earth.esa.int/services/sample\_products/asar/IMP/ASA\_IMP\_1PNUPA20060202\_062233\_000000152044\_00435\_20529\_ <sup>8</sup>http://earth.esa.int

For more information, type 'help(pylab)'.

#### **In [1]: import epr**

**In [2]:**  $exp{r}$ 

```
Base Class: <type 'module'>
String Form: < module 'epr' from 'epr.so'>
Namespace: Interactive
File: /home/antonio/projects/pyepr/epr.so
Docstring:
   Python bindings for ENVISAT Product Reader C API
```
PyEPR\_ provides Python\_ bindings for the ENVISAT Product Reader C API ('EPR API'\_) for reading satellite data from ENVISAT\_ ESA\_ (European Space Agency) mission.

PyEPR is fully object oriented and, as well as the 'EPR API' for C, supports ENVISAT\_ MERIS, AATSR Level 1B and Level 2 and also ASAR data products. It provides access to the data either on a geophysical (decoded, ready-to-use pixel samples) or on a raw data layer. The raw data access makes it possible to read any data field contained in a product file.

```
.. _PyEPR: http://avalentino.github.com/pyepr
.. _Python: http://www.python.org
.. _'EPR API': https://github.com/bcdev/epr-api
.. _ENVISAT: http://envisat.esa.int
.. _ESA: http://earth.esa.int
```

```
In [3]: epr.__version__, epr.EPR_C_API_VERSION
Out[3]: ('0.7.1', '2.3dev')
```
Docstrings are available for almost all classes, methods and functions in the  $epr$  and they can be displayed using the [help\(\)](http://docs.python.org/library/functions.html#help)<sup>[9](#page-15-0)</sup> [python](http://www.python.org)<sup>[10](#page-15-1)</sup> command or the ? [IPython](http://ipython.scipy.org/moin)<sup>[11](#page-15-2)</sup> shortcut as showed above.

Also [IPython](http://ipython.scipy.org/moin)<sup>[12](#page-15-3)</sup> provides a handy tab completion mechanism to automatically complete commands or to display available functions and classes:

```
In [4]: product = epr. [TAB]epr.Band epr.E TID TIME
epr. builtins epr.E_TID_UCHAR
epr. class__ epr.E_TID_UINT
epr._CLib epr.E_TID_UNKNOWN
epr._close_api epr.E_TID_USHORT
epr.collections epr.Field
```
<span id="page-15-0"></span><sup>9</sup>http://docs.python.org/library/functions.html#help

<span id="page-15-2"></span><sup>11</sup>http://ipython.scipy.org/moin

<span id="page-15-3"></span><sup>12</sup>http://ipython.scipy.org/moin

<span id="page-15-1"></span><sup>10</sup>http://www.python.org

epr.create\_bitmask\_raster epr. \_file\_ epr.create\_raster epr. format epr.Dataset epr. qetattribute epr.data\_type\_id\_to\_str epr.get\_data\_type\_size epr. delattr\_\_ epr.get\_sample\_model\_name epr. dict\_\_ epr.get\_scaling\_method\_name epr. doc epr. hash epr.DSD epr.\_init\_ epr.EPR\_C\_API\_VERSION epr.\_\_name\_\_ epr.EPRError epr. new epr.EprObject epr.np epr.EPRTime epr.open epr.EPRValueError epr.\_\_package\_\_ epr.E\_SMID\_LIN epr.Product epr.E\_SMID\_LOG epr.Raster epr.E\_SMID\_NON epr.Record epr.E\_SMOD\_1OF1 epr. reduce epr.E\_SMOD\_1OF2 epr.\_\_reduce\_ex\_ epr.E\_SMOD\_2OF2 epr.\_\_repr\_\_ epr.E\_SMOD\_2TOF epr. revision epr.E\_SMOD\_3TOI epr.\_\_setattr\_\_ epr.E\_TID\_CHAR epr.\_\_sizeof\_\_\_ epr.E\_TID\_DOUBLE epr.so epr.E\_TID\_FLOAT epr. str epr.E\_TID\_INT epr.\_\_subclasshook\_ epr.E\_TID\_SHORT epr.sys epr.E\_TID\_SPARE epr.\_\_test\_\_ epr.E\_TID\_STRING epr.\_\_version\_\_

### **2.1.2 epr.Product navigation**

The first thing to do is to use the  $epr.open()$  function to get an instance of the desired [ENVISAT](http://envisat.esa.int)[13](#page-16-0) [epr.Product](#page-0-0):

```
In [4]: product = epr.open(\
'ASA_IMP_1PNUPA20060202_062233_000000152044_00435_20529_3110.N1')
```

```
In [4]: product.
product.bands product.get_num_dsds
product.__class__ product.get_scene_height
product.datasets product.get_scene_width
product. delattr__ product.get_sph
product. doc_ product. hash
product.file_path product.id_string
product.__format__ product.__init__
product.__getattribute__ product.meris_iodd_version
product.get_band product._new_
product.get band at product.read bitmask raster
```
<span id="page-16-0"></span><sup>13</sup>http://envisat.esa.int

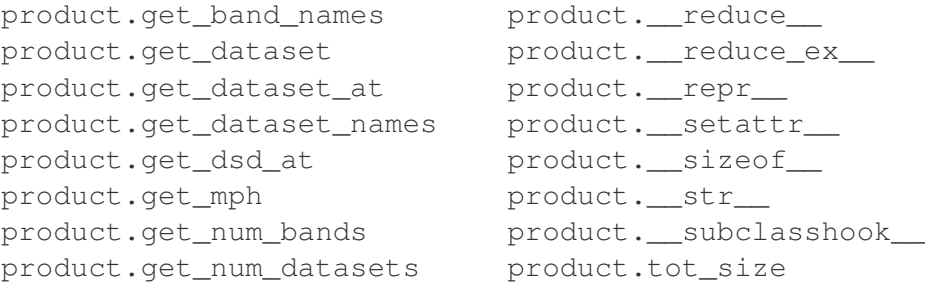

**In [5]:** product.tot\_size / 1024.\*\*2 Out[5]: 132.01041889190674

#### **In [6]: print**(product)

epr.Product(ASA\_IMP\_1PNUPA20060202\_ ...) 7 datasets, 5 bands

epr.Dataset(MDS1\_SQ\_ADS) 1 records epr.Dataset(MAIN\_PROCESSING\_PARAMS\_ADS) 1 records epr.Dataset(DOP\_CENTROID\_COEFFS\_ADS) 1 records epr.Dataset(SR\_GR\_ADS) 1 records epr.Dataset(CHIRP\_PARAMS\_ADS) 1 records epr.Dataset(GEOLOCATION\_GRID\_ADS) 11 records epr.Dataset(MDS1) 8192 records

epr.Band(slant\_range\_time) of epr.Product(ASA\_IMP\_1PNUPA20060202\_ ...) epr.Band(incident\_angle) of epr.Product(ASA\_IMP\_1PNUPA20060202\_ ...) epr.Band(latitude) of epr.Product(ASA\_IMP\_1PNUPA20060202 ...) epr.Band(longitude) of epr.Product(ASA\_IMP\_1PNUPA20060202 ...) epr.Band(proc\_data) of epr.Product(ASA\_IMP\_1PNUPA20060202 ...)

A short summary of product contents can be displayed simply printing the epr. Product object as showed above. Being able to display contents of each object it is easy to keep browsing and get all desired information from the product:

```
In [7]: dataset = product.get_dataset('MAIN_PROCESSING_PARAMS_ADS')
In [8]: dataset
Out[8]: epr.Dataset(MAIN_PROCESSING_PARAMS_ADS) 1 records
In [9]: record = dataset.[TAB]
dataset.__class__ dataset.get_name dataset.__reduce__
dataset.create_record dataset.get_num_records dataset.__reduce_ex_
dataset.__delattr__ dataset.__hash__ dataset.__repr__
dataset.description dataset.__init__ dataset.__setattr__
dataset. doc_ dataset. iter_ dataset. sizeof_
dataset. format dataset. new dataset. str
dataset.__getattribute__ dataset.product dataset.__subclasshook_
dataset.get_dsd dataset.read_record
dataset.get dsd name dataset.records
```

```
In [9]: record = dataset.read_record(0)
```

```
In [10]: record
Out[10]: <epr.Record object at 0x33570f0> 220 fields
In [11]: record.get_field_names()[:20]
Out[11]:
['first_zero_doppler_time',
'attach_flag',
'last_zero_doppler_time',
 'work_order_id',
 'time_diff',
 'swath_id',
 'range_spacing',
 'azimuth_spacing',
 'line_time_interval',
 'num_output_lines',
 'num_samples_per_line',
 'data type',
 'spare 1',
 'data_analysis_flag',
 'ant elev corr flag',
 'chirp_extract_flag',
 'srgr_flag',
 'dop_cen_flag',
 'dop_amb_flag',
 'range_spread_comp_flag']
In [12]: field = record.get_field('range_spacing')
In [13]: field.get [TAB]
field.get_description field.get_name field.get_unit
field.get_elem field.get_num_elems
field.get elems field.get type
In [13]: field.get_description()
Out[13]: 'Range sample spacing'
In [14]: epr.data_type_id_to_str(field.get_type())
Out[14]: 'float'
In [15]: field.get_num_elems()
Out[15]: 1
In [16]: field.get_unit()
Out[16]: 'm'
In [17]: print(field)
range_spacing = 12.500000
```
### **2.1.3 Iterating over epr objects**

epr. Record objects are also [iterable](http://docs.python.org/glossary.html#term-iterable)<sup>[14](#page-19-0)</sup> so one can write code like the following:

```
In [18]: for field in record:
             if field.get_num_elems() == 4:
                 print('%s: %d elements' % (field.get_name(), len(field)))
        ....:
nominal chirp.1.nom chirp amp: 4 elements
nominal chirp.1.nom chirp phs: 4 elements
nominal_chirp.2.nom_chirp_amp: 4 elements
nominal_chirp.2.nom_chirp_phs: 4 elements
nominal_chirp.3.nom_chirp_amp: 4 elements
nominal_chirp.3.nom_chirp_phs: 4 elements
nominal_chirp.4.nom_chirp_amp: 4 elements
nominal_chirp.4.nom_chirp_phs: 4 elements
nominal_chirp.5.nom_chirp_amp: 4 elements
nominal_chirp.5.nom_chirp_phs: 4 elements
beam_merge_sl_range: 4 elements
beam_merge_alg_param: 4 elements
```
### **2.1.4 Image data**

Dealing with image data is simple as well:

```
In [19]: product.get_band_names()
Out[19]: ['slant_range_time',
          'incident_angle',
          'latitude',
          'longitude',
          'proc_data']
```
**In [19]:** band = product.get\_band('proc\_data')

```
In [20]: data = band. [TAB]
band.bm_expr band.read_as_array
band.__class__ band.read_raster
band.create_compatible_raster band.__reduce__
band.data_type band.__reduce_ex_
band. delattr__ band. repr_
band.description band.sample_model
band.__doc__ band.scaling_factor
band. format band.scaling method
band.__getattribute__ band.scaling_offset
band.get name band. setattr
band.__hash___ band.__sizeof_
band.__init___ band.spectr_band_index
```
<span id="page-19-0"></span><sup>14</sup>http://docs.python.org/glossary.html#term-iterable

```
band.lines_mirrored band.__str_
band.__new___ band.__subclasshook__
band.product band.unit
band. pyx vtable
In [20]: data = band.read_as_array(1000, 1000, xoffset=100, yoffset=6500, \
xstep=2, ystep=2)
In [21]: data
Out[21]:
array([[ 146., 153., 134., ..., 51., 55., 72.],
      [198., 163., 146., ..., 26., 54., 57.],[127., 205., 105., ..., 64., 76., 61.]...,
       [ 64., 78., 52., ..., 96., 176., 159.],<br>[ 66., 41., 45., ..., 200., 153., 203.],\begin{bmatrix} 66., & 41., & 45., & \ldots, & 200., & 153., & 203. \end{bmatrix}[ 64., 71., 88., ..., 289., 182., 123.]], dtype=float32)
In [22]: data.shape
Out[22]: (500, 500)
In [23]: imshow(data, cmap=cm.gray, vmin=0, vmax=1000)
Out[23]: <matplotlib.image.AxesImage object at 0x60dcf10>
In [24]: title(band.description)
Out[24]: <matplotlib.text.Text object at 0x67e9950>
In [25]: colorbar()
```
Out[25]: <matplotlib.colorbar.Colorbar instance at 0x6b18cb0>

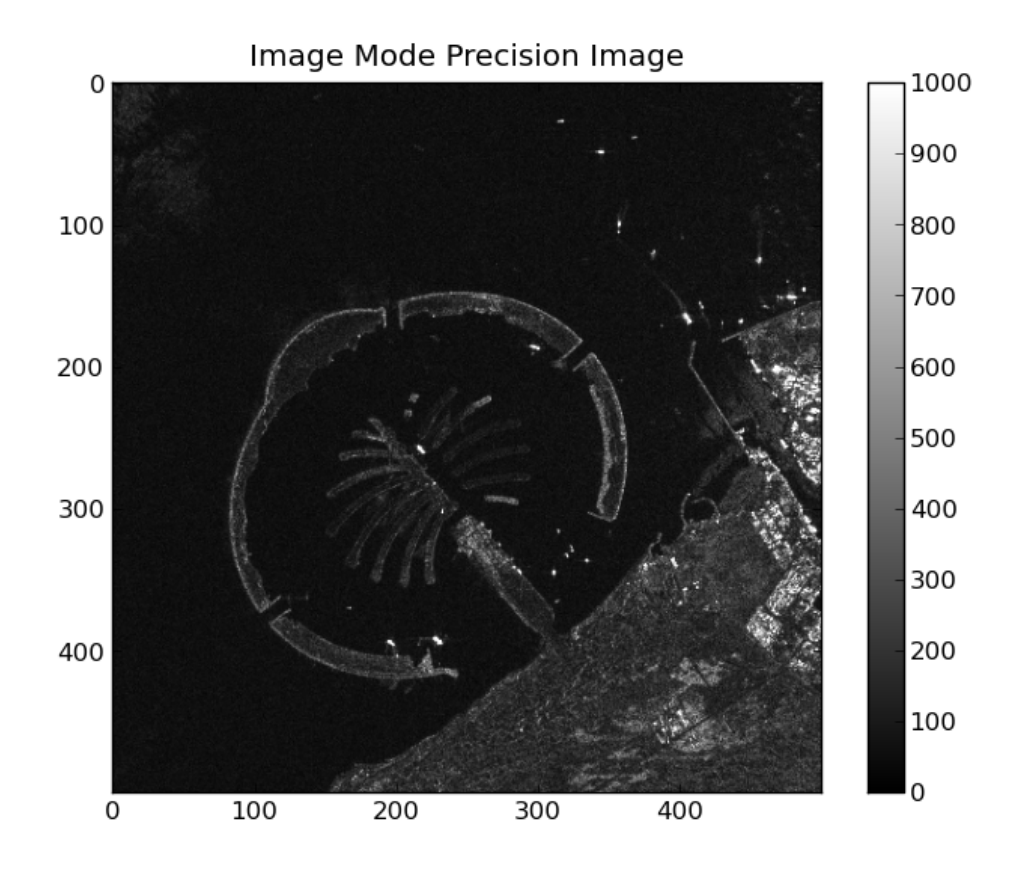

Figure 2.1: Image data read from the "proc\_data" band

## **2.2 Exporting band data**

This tutorial shows how to convert  $ENVISAT<sup>15</sup>$  $ENVISAT<sup>15</sup>$  $ENVISAT<sup>15</sup>$  $ENVISAT<sup>15</sup>$  raster information from dataset and generate flat binary rasters using [PyEPR](https://github.com/avalentino/pyepr)<sup>[16](#page-22-1)</sup>.

The program generates as many raster as the dataset specified in input.

The example code (examples/write\_bands.py) is a direct translation of the C sample program write\_bands. $c^{17}$  $c^{17}$  $c^{17}$  bundled with the EPR API distribution.

The program is invoked as follows:

```
$ python write_bands.py <envisat-product> \
<output directory for the raster file> <dataset name 1> \setminus[<dataset name 2> ... <dataset name N>]
```
### **2.2.1 Import section**

To use the [Python](http://www.python.org)<sup>[18](#page-22-3)</sup> EPR API one have to import  $epr$  module.

At first import time the underlaying C library is opportunely initialized.

#!/usr/bin/env python

```
# This program is a direct translation of the sample program
# "write_bands.c" bundled with the EPR-API distribution.
#
# Source code of the C program is available at:
# https://github.com/bcdev/epr-api/blob/master/src/examples/write_bands.c
```
**import os import sys import epr**

### **2.2.2 The main program**

The main program in quite simple (this is just an example).

```
def main(*argv):
    '''A program for converting producing ENVI raster information from
    dataset.
    It generates as many raster as there are dataset entrance parameters.
    Call:
```
<span id="page-22-0"></span><sup>15</sup>http://envisat.esa.int

<span id="page-22-1"></span><sup>16</sup>https://github.com/avalentino/pyepr

<span id="page-22-2"></span><sup>17</sup>https://github.com/bcdev/epr-api/blob/master/src/examples/write\_bands.c

<span id="page-22-3"></span><sup>18</sup>http://www.python.org

```
$ write_bands.py <envisat-product>
                         <output directory for the raster file>
                         <dataset name 1>
                         [<dataset name 2> ... <dataset name N>]
    Example::
        $ write bands.py \)MER_RR__1PNPDK20020415_103725_000002702005_00094_00649_1059.N1 \
        . latitude
    \mathbf{r}if not argv:
        argv = sys.argv
    if len(argv) \leq 3:
        print ('Usage: write_bands.py <envisat-product> <output-dir> '
              '<dataset-name-1>')
        print (' [\text{sdataset-name-2}>... \text{ sdataset-name-N}>]')
        print(' where envisat-product is the input filename')
       print(' and output-dir is the output directory')
       print(' and dataset-name-1 is the name of the first band to be '
              'extracted (mandatory)')
        print(' and dataset-name-2 ... dataset-name-N are the names of '
              'further bands to be extracted (optional)')
        print('Example:')
       print(' write_bands MER_RR__2P_TEST.N1 . latitude')
       print
        sys.exit(1)
   product_file_path = argv[1]output\_dir\_path = argv[2]# Open the product; an argument is a path to product data file
   product = epr.open(product_file_path)
    for band_name in argv[3:]:
        write_raw_image(output_dir_path, product, band_name)
if __name__ == '__main_':
    main()
```
It performs some basic command line arguments handling and then open the input product.

```
# Open the product; an argument is a path to product data file
product = epr.open(product_file_path)
```
Finally the core function (write\_raw\_image()) is called on each band specified on the command:

```
for band_name in argv[3:]:
    write_raw_image(output_dir_path, product, band_name)
```
### **2.2.3 The write\_raw\_image() core function**

The core function is write\_raw\_image().

```
def write_raw_image(output_dir, product, band_name):
    '''Generate the ENVI binary pattern image file for an actual DS.
    The first parameter is the output directory path.
    \mathcal{L}^{\mathcal{L}}# Build ENVI file path, DS name specifically
    image_file_path = os.path.join(output_dir, band_name + '.raw')
    band = product.get_band(band_name)
    source_w = product.get_scene_width()
    source_h = product.get\_scene_height()source_step_x = 1source_step_y = 1raster = band.create_compatible_raster(source_w, source_h,
                                             source_step_x, source_step_y)
    print 'Reading band "%s"...' % band_name
    raster = band.read raster(0, 0, raster)
    out stream = open(image file path, 'wb')
    for line in raster.data:
        out stream.write(line.tostring())
    # or better: raster.data.tofile(out stream)
    out_stream.close()
    print 'Raw image data successfully written to "%s".' % image_file_path
    print<sup>('C data type is "%s", element size %u byte(s), '</sup>
          'raster size is %u x %u pixels.' % (
                                 epr.data_type_id_to_str(raster.data_type),
                                 raster.get_elem_size(),
                                 raster.get_width(),
                                 raster.get_height()))
```
It generates a flat binary file with data of a single band whose name is specified as input parameter.

First the output file name is computed using the  $\cos^{19}$  $\cos^{19}$  $\cos^{19}$  $\cos^{19}$  $\cos^{19}$  module.

```
# Build ENVI file path, DS name specifically
image_file_path = os.path.join(output_dir, band_name + '.raw')
```
Then the desired band is retrieved using the  $epr$ . Product.get\_band() method and some of its parameters are loaded in to local variables:

```
band = product.get band(band name)source w = product.get scene width()
source_h = product.get_scene_height()
```
<span id="page-24-0"></span><sup>19</sup>http://docs.python.org/library/os.html#os

Band data are accessed by means of a epr. Raster object.

#### See Also:

```
epr.Band.read_as_array()
```
The epr. Band.create\_compatible\_raster() is a facility method that allows to instantiate a  $epr$ . Raster object with a data type compatible with the band data:

```
raster = band.create_compatible_raster(source_w, source_h,
                                        source_step_x, source_step_y)
```
Then data are read using the epr. Band.read raster() method:

```
print 'Reading band "%s"...' % band_name
raster = band.read raster(0, 0, raster)
```
Then the output file object is created (in binary mode of course)

```
out_stream = open(image_file_path, 'wb')
```
and data are copied to the output file one line at time

```
for line in raster.data:
    out_stream.write(line.tostring())
```
Please note that it has been used epr. Raster.data attribute of the epr. Raster objects that exposes  $epr$ . Raster data with the powerful [numpy.ndarray](http://docs.scipy.org/doc/numpy/reference/generated/numpy.ndarray.html#numpy.ndarray)<sup>[20](#page-25-0)</sup> interface.

**Note:** copying one line at time is not the best way to perform the task in  $Python<sup>21</sup>$  $Python<sup>21</sup>$  $Python<sup>21</sup>$  $Python<sup>21</sup>$ . It has been done just to mimic the original C code:

```
out_stream = fopen(image_file_path, "wb");
if (out_stream == NULL) {
    printf("Error: can't open '%s'\n", image_file_path);
    return 3;
}
for (y = 0; y < (uint) \text{raster}-raster_height; y +) {
    numwritten = fwrite(epr_get_raster_line_addr(raster, y),
                        raster->elem_size,
                         raster->raster_width,
                         out_stream);
    if (numwritten != raster->raster_width) {
        printf("Error: can't write to %s\n", image file path);
        return 4;
    }
}
fclose(out stream);
```
A by far more [pythonic](http://www.cafepy.com/article/be_pythonic)<sup>[22](#page-25-2)</sup> solution would be:

<span id="page-25-0"></span><sup>20</sup>http://docs.scipy.org/doc/numpy/reference/generated/numpy.ndarray.html#numpy.ndarray

<span id="page-25-1"></span> $^{21}$ http://www.python.org

<span id="page-25-2"></span><sup>22</sup>http://www.cafepy.com/article/be\_pythonic

raster.data.tofile(out\_stream)

## **2.3 Exporting bitmasks**

This tutorial shows how to generate bit masks from  $ENVISAT<sup>23</sup>$  $ENVISAT<sup>23</sup>$  $ENVISAT<sup>23</sup>$  $ENVISAT<sup>23</sup>$  flags information as "raw" image using [PyEPR](https://github.com/avalentino/pyepr)<sup>[24](#page-26-1)</sup>.

The example code (examples/write\_bitmask.py) is a direct translation of the C sample program write bitmask. $c^{25}$  $c^{25}$  $c^{25}$  bundled with the EPR API distribution.

The program is invoked as follows:

```
$ python write_bitmask.py <envisat-product> <bitmask-expression> \
<output-file>
```
The examples/write\_bitmask.py code consists in a single function that also includes command line arguments handling:

```
1 #!/usr/bin/env python
2
3 # This program is a direct translation of the sample program
4 # "write_bitmask.c" bundled with the EPR-API distribution.
5 #
6 # Source code of the C program is available at:
7 # https://github.com/bcdev/epr-api/blob/master/src/examples/write_bitmask.c
8
9 '''Generates bit mask from ENVISAT flags information as "raw" image
10 for (e.g.) Photoshop
11
12 Call::
13
14 $ python write_bitmask.py <envisat-product> <bitmask-expression>
15 <output-file>
16
17 Example to call the main function::
18
19 $ python write_bitmask.py MER_RR__2P_TEST.N1 \
20 'l2_flags.LAND and !l2_flags.BRIGHT' my_flags.raw
21
22 '''
23
24 import sys
25 import epr
26
2728 def main(*argv):
29 if not argv:
30 argv = sys.argv
31
```
<span id="page-26-0"></span>http://envisat.esa.int

<span id="page-26-1"></span>https://github.com/avalentino/pyepr

<span id="page-26-2"></span>https://github.com/bcdev/epr-api/blob/master/src/examples/write\_bitmask.c

```
32 if len(argv) != 4:
33 print ('Usage: write_bitmask <envisat-product> <br/> <br/>bitmask-expression> '
34 '<output-file>')
35 print(' where envisat-product is the input filename')
36 print(' and bitmask-expression is a string containing the bitmask '
37 'logic')
38 print(' and output-file is the output filename.')
39 print('Example:')
40 print(" MER_RR__2P_TEST.N1 'l2_flags.LAND and !l2_flags.BRIGHT' "
41 "my_flags.raw")
42 print
43 sys.exit(1)
44
45 product_file_path = argv[1]
46 bm_expr = \text{argv}[2]47 image_file_path = argv[3]
48
49 # Open the product; an argument is a path to product data file
50 product = epr.open(product file path)
51
52 offset_x = 0
53 offset_y = 0
54 source_width = product.get_scene_width()
55 source height = product.get scene height()
56 source_step_x = 1
57 source_step_y = 1
58
59 bm_raster = epr.create_bitmask_raster(source_width, source_height,
60 source_step_x, source_step_y)
61
62 product.read_bitmask_raster(bm_expr, offset_x, offset_y, bm_raster)
63
64 with open(image_file_path, 'wb') as out_stream:
65 bm_raster.data.tofile(out_stream)
66
67 print 'Raw image data successfully written to "%s".' % image_file_path
68 print 'Data type is "byte", size is %d x %d pixels.' % (source_width,
69 source_height)
70
71
72 if __name__ == '__main__':
73 main()
```
In order to use the [Python](http://www.python.org)<sup>[26](#page-27-0)</sup> EPR API the [epr](#page-0-0) module is imported:

#### **import epr**

As usual the [ENVISAT](http://envisat.esa.int)<sup>[27](#page-27-1)</sup> product is opened using the [epr.open\(\)](#page-0-0) function that returns an [epr.Product](#page-0-0) instance.

```
# Open the product; an argument is a path to product data file
product = epr.open(product_file_path)
```
Scene size parameters are retrieved form the [epr.Product](#page-0-0) object using the

<span id="page-27-0"></span>http://www.python.org

<span id="page-27-1"></span>http://envisat.esa.int

epr.Product.get scene width() and epr.Product.get scene height() methods:

```
source\_width = product.get\_scene\_width()source_height = product.get_scene_height()
```
The EPR API allows to manage data by means of  $epr$ . Raster objects, so the function [epr.create\\_bitmask\\_raster\(\)](#page-0-0), specific for bitmasks, is used to create a [epr.Raster](#page-0-0) instance.

#### See Also:

```
epr.create_raster()
```
Data are actually read using the epr. Product.read\_bitmask\_raster() method of the [epr.Product](#page-0-0) class:

product.read\_bitmask\_raster(bm\_expr, offset\_x, offset\_y, bm\_raster)

The [epr.Product.read\\_bitmask\\_raster\(\)](#page-0-0) method receives in input the *bm\_expr* parameter that is set via command line:

 $bm\_expr = argv[2]$ 

*bm\_expr* is a string that define the logical expression for the definition of the bit-mask. In a bit-mask expression, any number of the flag-names (found in the DDDB) can be composed with "(", ")", "NOT", "AND", "OR".

Valid bit-mask expression are for example:

```
flags.LAND OR flags.CLOUD
```
or:

NOT flags.WATER AND flags.TURBID\_S

Finally data are written to disk as a flat binary file using the [numpy.ndarray.tofile\(\)](http://docs.scipy.org/doc/numpy/reference/generated/numpy.ndarray.tofile.html#numpy.ndarray.tofile)<sup>[28](#page-28-0)</sup> method of the epr. Raster.data attribute of the epr. Raster objects that exposes data via the [numpy.ndarray](http://docs.scipy.org/doc/numpy/reference/generated/numpy.ndarray.html#numpy.ndarray)<sup>[29](#page-28-1)</sup> interface:

```
with open(image_file_path, 'wb') as out_stream:
   bm_raster.data.tofile(out_stream)
```
## **2.4 NDVI computation**

This tutorial shows how to use [PyEPR](https://github.com/avalentino/pyepr)<sup>[30](#page-28-2)</sup> to open a [MERIS](http://envisat.esa.int/handbooks/meris)<sup>[31](#page-28-3)</sup> L1B product, compute the *Normalized Difference Vegetation Index* (NDVI) and store it into a flat binary file.

<span id="page-28-0"></span><sup>28</sup>http://docs.scipy.org/doc/numpy/reference/generated/numpy.ndarray.tofile.html#numpy.ndarray.tofile

<span id="page-28-1"></span><sup>29</sup>http://docs.scipy.org/doc/numpy/reference/generated/numpy.ndarray.html#numpy.ndarray

<span id="page-28-2"></span><sup>30</sup>https://github.com/avalentino/pyepr

<span id="page-28-3"></span><sup>31</sup>http://envisat.esa.int/handbooks/meris

The example code  $(examples/write\_ndvi.py)$  is a direct translation of the C sample program write  $\pi$  ndvi.c<sup>[32](#page-29-0)</sup> bundled with the EPR API distribution.

The program is invoked as follows:

\$ python write\_ndvi.py <envisat-oroduct> <output-file>

The code have been kept very simple and it consists in a single function (main()) that also performs a minimal command line arguments handling.

```
1 #!/usr/bin/env python
2
3 # This program is a direct translation of the sample program
4 # "write_ndvi.c" bundled with the EPR-API distribution.
5 #
6 # Source code of the C program is available at:
7 # https://github.com/bcdev/epr-api/blob/master/src/examples/write_ndvi.c
8
9
10 '''Example for using the epr-api
11
12 Demonstrates how to open a MERIS L1b product and calculate the NDVI.
13
14 This example does not demonstrate how to write good and safe code.
15 It is reduced to the essentials for working with the epr-api.
16
17 Calling sequence::
18
19 $ python write_ndvi.py <envisat-product> <output-file>
20
21 for example::
22
23 $ python write ndvi.py MER_RR_1P_test.N1 my_ndvi.raw
24
25 '''
26
27 import sys
28 import struct
29 import logging
30
31 import epr
32
33
34 def main(*argv):
35 if not argv:
36 argv = sys.argv
37
38 if len(argv) != 3:
39 print ('Usage: write_ndvi <envisat-product> <output-file>')
40 print(' where envisat-product is the input filename')
41 print(' and output-file is the output filename.')
42 print('Example: MER_RR__1P_TEST.N1 my_ndvi.raw')
43 print
44 sys.exit(1)
45
46 # Open the product
```
<span id="page-29-0"></span>https://github.com/bcdev/epr-api/blob/master/src/examples/write\_ndvi.c

```
47 product = epr.\,open(\text{argv}[1])\overline{48}49 # The NDVI shall be calculated using bands 6 and 8.
50 band1_name = 'radiance_6'
51 band2_name = 'radiance_10'
52
53 band1 = product.get_band(band1_name)
54 band2 = product.get band(band2 name)
55
56 # Allocate memory for the rasters
57 width = product.get_scene_width()
58 height = product.get_scene_height()
59 subsampling_x = 1
60 subsampling_y = 161 raster1 = band1.create_compatible_raster(width, height,
62 subsampling_x, subsampling_y)
63 raster2 = band2.create_compatible_raster(width, height,
64 subsampling x, subsampling y)
65
66 # Read the radiance into the raster.
67 offset x = 068 \qquad \qquad offset_y = 0
69
70 logging.info('read "%s" data' % band1_name)
71 band1.read_raster(offset_x, offset_y, raster1)
72
73 logging.info('read "%s" data' % band2_name)
74 band2.read_raster(offset_x, offset_y, raster2)
75
76 # Open the output file
77 logging.info('write ndvi to "%s"' % argy[2])
78 out_stream = open(argv[2], 'wb')
79
80 # Loop over all pixel and calculate the NDVI.
81 #
82 # @NOTE: looping over data matrices is not the best soluton.
83 # It is done here just for demostrative purposes
84 for \dagger in range(height):
85 for i in range(width):
86 rad1 = \text{raster1.get pixel}(i, j)87 rad2 = \text{raster2.get\_pixel(i, j)}88 if (\text{rad1} + \text{rad2}) != 0.0:
89 ndvi = (rad2 - rad1) / (rad2 + rad1)90 else:
91 ndvi = -1.092 out_stream.write(struct.pack('f', ndvi))
93 logging.info('ndvi was written success')
9495 out_stream.close()
96
97
98 if __name__ == '__main__':
99 main()
```
The [ENVISAT](http://envisat.esa.int)<sup>[33](#page-30-0)</sup> [epr.Product](#page-0-0) is opened using the [epr.open\(\)](#page-0-0) function.

<span id="page-30-0"></span>http://envisat.esa.int

```
product = epr.open(argv[1])
```
The name of the product is in the first argument of the program call. In order to keep the code simple no check is performed to ensure that the product is a valid L1B product.

The NDVI is calculated using bands 6 and 8 (the names of these bands are "radiance\_6" and "radiance  $10$ "). [epr.Band](#page-0-0) objects are retrieved using the epr.Product.get band() method:

```
# The NDVI shall be calculated using bands 6 and 8.
band1_name = 'radiance_6'
band2_name = 'radiance_10'
band1 = product.get_band(band1_name)
band2 = product.get_band(band2_name)
```
*band1* and *band2* are used to read the calibrated radiances into the epr. Raster objects that allow to access data matrices with the radiance values.

Before reading data into the  $epr$ . Raster objects they have to be instantiated specifying their size and data type in order to allow the library to allocate the correct amount of memory.

For sake of simplicity  $epr$ . Raster object are created with the same size of the whole product (with no sub-sampling) using the [epr.Band.create\\_compatible\\_raster\(\)](#page-0-0) method of the epr. Band class:

```
# Allocate memory for the rasters
width = product.get\_scene\_width()height = product.get_scene_height()
subsampling_x = 1subsampling_y = 1raster1 = band1.create_compatible_raster(width, height,
                                         subsampling_x, subsampling_y)
raster2 = band2.create_compatible_raster(width, height,
                                         subsampling_x, subsampling_y)
```
Then data are actually loaded into memory using the  $epr$ . Band.read raster() method. Since epr. Raster objects have been defined to match the whole product, offset parameters are set to zero (data are read starting from specified offset):

```
# Read the radiance into the raster.
offset x = 0offset_y = 0logging.info('read "%s" data' % band1_name)
band1.read_raster(offset_x, offset_y, raster1)
logging.info('read "%s" data' % band2 name)
band2.read_raster(offset_x, offset_y, raster2)
```
Note: in this simplified example it is assumed that there is enough system memory to hold the two epr. Raster objects.

After opening (in binary mode) the stream for the output

```
# Open the output file
logging.info('write ndvi to "%s"' % argv[2])
out\_stream = open(argv[2], 'wb')
```
the program simply loops over all pixel and calculate the NDVI with the following formula:

 $NDVI = \frac{radiance_{10} - radiance_8}{\frac{1}{2}}$  $radionce_{10} + radiance_8$ 

```
# Loop over all pixel and calculate the NDVI.
#
# @NOTE: looping over data matrices is not the best soluton.
# It is done here just for demostrative purposes
for j in range(height):
    for i in range(width):
        rad1 = \text{raster1.get\_pixel}(i, j)rad2 = raster2.get pixel(i, j)
        if (rad1 + rad2) := 0.0:
            ndvi = (\text{rad2 - rad1}) / (\text{rad2 + rad1})else:
            ndvi = -1.0out stream.write(struct.pack('f', ndvi))
logging.info('ndvi was written success')
```
This part of the code tries to mimic closely the original C code (write\_ndvi. $c^{34}$  $c^{34}$  $c^{34}$ )

```
out_stream = fopen(argv[2], "wb");
for (j = 0; j < \text{height}; j++) {
    for (i = 0; i < width; i++) {
        rad1 = epr\_get\_pixel\_as\_float(raster1, i, j);rad2 = epr_get_pixel_as_float(raster2, i, j);
        if ((rad1 + rad2) != 0.0) {
            ndvi = (rad2 - rad1) / (rad2 + rad1);
        } else {
            ndvi = -1.0;}
        status = fwrite( & ndvi, sizeof(float), 1, out_stream);
    }
}
epr_log_message(e_log_info, "ndvi was written success");
```
and uses the epr. Raster.get\_pixel() method to access pixel values and perform computation.

The [Python](http://www.python.org)<sup>[35](#page-32-1)</sup> [struct.pack\(\)](http://docs.python.org/library/struct.html#struct.pack)<sup>[36](#page-32-2)</sup> function together with [file.write\(\)](http://docs.python.org/library/stdtypes.html#file.write)<sup>[37](#page-32-3)</sup> is used to write the NDVI of the pixel n the file in binary format.

<span id="page-32-0"></span><sup>34</sup>https://github.com/bcdev/epr-api/blob/master/src/examples/write\_ndvi.c

<span id="page-32-1"></span><sup>35</sup>http://www.python.org

<span id="page-32-2"></span><sup>36</sup>http://docs.python.org/library/struct.html#struct.pack

<span id="page-32-3"></span><sup>37</sup>http://docs.python.org/library/stdtypes.html#file.write

```
out_stream.write(struct.pack('f', ndvi))
```
Note: the entire solution is quite not [pythonic](http://www.cafepy.com/article/be_pythonic)<sup>[38](#page-33-0)</sup>. As an alternative implementation it could be used the [numpy.ndarray](http://docs.scipy.org/doc/numpy/reference/generated/numpy.ndarray.html#numpy.ndarray)<sup>[39](#page-33-1)</sup> interface of epr. Raster objects available via the [epr.Raster.data](#page-0-0) property. The NDVI index is computed on all pixels altogether using vectorized expressions:

```
# Initialize the entire matrix to -1
ndvi = numpy.zeros((height, width), 'float32') - 1
aux = raster2.data + raster1.data
# indexes of pixel with non null denominator
idx = numpy.where(aux != 0)# actual NDVI computation
ndvi[idx] = (raster2.data[idx] + raster1.data[idx]) / aux[idx]
```
Finally data can be saved to file simply using the [numpy.ndarray.tofile\(\)](http://docs.scipy.org/doc/numpy/reference/generated/numpy.ndarray.tofile.html#numpy.ndarray.tofile)<sup>[40](#page-33-2)</sup> method:

ndvi.tofile(out\_stream)

<span id="page-33-0"></span><sup>38</sup>http://www.cafepy.com/article/be\_pythonic

<span id="page-33-1"></span><sup>39</sup>http://docs.scipy.org/doc/numpy/reference/generated/numpy.ndarray.html#numpy.ndarray

<span id="page-33-2"></span><sup>40</sup>http://docs.scipy.org/doc/numpy/reference/generated/numpy.ndarray.tofile.html#numpy.ndarray.tofile

#### **CHAPTER**

### **THREE**

# **API REFERENCE**

[PyEPR](https://github.com/avalentino/pyepr)<sup>[1](#page-34-0)</sup> provides [Python](http://www.python.org)<sup>[2](#page-34-1)</sup> bindings for the ENVISAT Product Reader C API [\(EPR API](https://github.com/bcdev/epr-api)<sup>[3](#page-34-2)</sup>) for reading satellite data from  $ENVISAT<sup>4</sup> ESA<sup>5</sup>$  $ENVISAT<sup>4</sup> ESA<sup>5</sup>$  $ENVISAT<sup>4</sup> ESA<sup>5</sup>$  $ENVISAT<sup>4</sup> ESA<sup>5</sup>$  $ENVISAT<sup>4</sup> ESA<sup>5</sup>$  $ENVISAT<sup>4</sup> ESA<sup>5</sup>$  $ENVISAT<sup>4</sup> ESA<sup>5</sup>$  $ENVISAT<sup>4</sup> ESA<sup>5</sup>$  (European Space Agency) mission.

[PyEPR](https://github.com/avalentino/pyepr)<sup>[6](#page-34-5)</sup> is fully object oriented and, as well as the [EPR API](https://github.com/bcdev/epr-api)<sup>[7](#page-34-6)</sup> for C, supports [ENVISAT](http://envisat.esa.int)<sup>[8](#page-34-7)</sup> MERIS, AATSR Level 1B and Level 2 and also ASAR data products. It provides access to the data either on a geophysical (decoded, ready-to-use pixel samples) or on a raw data layer. The raw data access makes it possible to read any data field contained in a product file.

### **3.1 Classes**

### **3.1.1 Product**

#### class epr.**Product**

ENVISAT product

The Product class provides methods and properties to get information about an ENVISAT product file.

#### See Also:

[open\(\)](#page-0-0)

#### **Attributes**

#### **file\_path**

The file's path including the file name

<span id="page-34-0"></span><sup>1</sup>https://github.com/avalentino/pyepr

- <span id="page-34-1"></span><sup>2</sup>http://www.python.org
- <span id="page-34-2"></span><sup>3</sup>https://github.com/bcdev/epr-api
- <span id="page-34-3"></span><sup>4</sup>http://envisat.esa.int
- <span id="page-34-4"></span><sup>5</sup>http://earth.esa.int

<span id="page-34-5"></span><sup>6</sup>https://github.com/avalentino/pyepr

<span id="page-34-6"></span><sup>7</sup>https://github.com/bcdev/epr-api

<span id="page-34-7"></span><sup>8</sup>http://envisat.esa.int

#### **id\_string**

The product identifier string obtained from the MPH parameter 'PRODUCT'

The first 10 characters of this string identify the product type, e.g. "MER\_1P\_FR" for a MERIS Level 1b full resolution product. The rest of the string decodes product instance properties.

#### **meris\_iodd\_version**

For MERIS L1b and RR and FR to provide backward compatibility

#### **tot\_size**

The total size in bytes of the product file

#### **Methods**

#### **get\_band**(*name*)

Gets the band corresponding to the specified name.

Parameters name – the name of the band

Returns the requested [Band](#page-0-0) instance, or raises a [EPRValueError](#page-0-0) if not found

#### **get\_band\_at**(*index*)

Gets the band at the specified position within the product

Parameters index – the index identifying the position of the band, starting with 0, must not be negative

Returns the requested [Band](#page-0-0) instance, or raises a [EPRValueError](#page-0-0) if not found

#### **get\_dataset**(*name*)

Gets the dataset corresponding to the specified dataset name

Parameters name – the dataset name

Returns the requested [Dataset](#page-0-0) instance

#### **get\_dataset\_at**(*index*)

Gets the dataset at the specified position within the product

Parameters index – the index identifying the position of the dataset, starting with 0, must not be negative

Returns the requested [Dataset](#page-0-0)

#### **get\_dsd\_at**(*index*)

Gets the [DSD](#page-0-0) at the specified position

Gets the [DSD](#page-0-0) (dataset descriptor) at the specified position within the product.

**Parameters index** – the index identifying the position of the  $\text{DSD}$  $\text{DSD}$  $\text{DSD}$ , starting with 0, must not be negative

Returns the requested [DSD](#page-0-0) instance

#### **get\_num\_bands**()

Gets the number of all bands contained in a product

#### **get\_num\_datasets**()

Gets the number of all datasets contained in a product

#### **get\_num\_dsds**()

Gets the number of all [DSD](#page-0-0)s (dataset descriptors) contained in the product

#### **get\_scene\_height**()

Gets the product's scene height in pixels

#### **get\_scene\_width**()

Gets the product's scene width in pixels

#### **get\_mph**()

The [Record](#page-0-0) representing the main product header (MPH)

#### **get\_sph**()

The [Record](#page-0-0) representing the specific product header (SPH)

#### **read\_bitmask\_raster**(*bm\_expr*, *xoffset*, *yoffset*, *raster*)

Calculates a bit-mask raster

Calculates a bit-mask, composed of flags of the given product and combined as described in the given bit-mask expression, for the a certain dimension and subsampling as defined in the given raster.

#### Parameters

- **bm\_expr** a string holding the logical expression for the definition of the bit-mask. In a bit-mask expression, any number of the flag-names (found in the DDDB) can be composed with "(", ")", "NOT", "AND", "OR". Valid bit-mask expression are for example flags.LAND OR flags.CLOUD or NOT flags.WATER AND flags.TURBID\_S
- xoffset across-track co-ordinate in pixel co-ordinates (zero-based) of the upper right corner of the source-region
- yoffset along-track co-ordinate in pixel co-ordinates (zero-based) of the upper right corner of the source-region
- raster the raster for the bit-mask. The data type of the raster must be either [E\\_TID\\_UCHAR](#page-0-0) or [E\\_TID\\_CHAR](#page-0-0)

Returns zero for success, an error code otherwise

#### See Also:

[create\\_bitmask\\_raster\(\)](#page-0-0)

#### **High level interface methods**

Note: the following methods are part of the *high level* Python API and do not have any correspondent function in the C API.

```
get_dataset_names()
```
Return the list of names of the datasets in the product

#### **get\_band\_names**()

Return the list of names of the bands in the product

#### **datasets**()

Return the list of dataset in the product

#### **bands**()

Return the list of bands in the product

#### **Special methods**

The [Product](#page-0-0) class provides a custom implementation of the following *special methods*:

- repr
- $str$

### **3.1.2 Dataset**

#### class epr.**Dataset**

ENVISAT dataset

The Dataset class contains information about a dataset within an ENVISAT product file which has been opened with the open () function.

A new Dataset instance can be obtained with the [Product.get\\_dataset\(\)](#page-0-0) or [Product.get\\_dataset\\_at\(\)](#page-0-0) methods.

#### **Attributes**

#### **description**

A short description of the band's contents

#### **product**

The [Product](#page-0-0) instance to which this dataset belongs to

#### **Methods**

**get\_name**()

Gets the name of the dataset

### **get\_dsd**()

Gets the dataset descriptor (DSD)

#### **get\_dsd\_name**()

Gets the name of the DSD (dataset descriptor)

**get\_num\_records**()

Gets the number of records of the dataset

#### **create\_record**()

Creates a new record

Creates a new, empty record with a structure compatible with the dataset. Such a record is typically used in subsequent calls to [Dataset.read\\_record\(\)](#page-0-0).

Returns the new record instance

#### **read\_record**(*index*[, *record* ])

Reads specified record of the dataset

The record is identified through the given zero-based record index. In order to reduce memory reallocation, a record (pre-)created by the method [Dataset.create\\_record\(\)](#page-0-0) can be passed to this method. Data is then read into this given record.

If no record (None) is given, the method initiates a new one.

In both cases, the record in which the data is read into will be returned.

#### **Parameters**

- index the zero-based record index
- record a pre-created record to reduce memory reallocation, can be None (default) to let the function allocate a new record
- Returns the record in which the data has been read into or raises an exception ([EPRValueError](#page-0-0)) if an error occurred

#### **High level interface methods**

Note: the following methods are part of the *high level* Python API and do not have any correspondent function in the C API.

#### **records**()

Return the list of records contained in the dataset

#### **Special methods**

The [Dataset](#page-0-0) class provides a custom implementation of the following *special methods*:

•\_\_repr\_\_

- $str$
- iter

### **3.1.3 Record**

#### class epr.**Record**

Represents a record read from an ENVISAT dataset

A record is composed of multiple fields.

#### See Also:

[Field](#page-0-0)

#### **Methods**

#### **get\_field**(*name*)

Gets a field specified by name

The field is here identified through the given name. It contains the field info and all corresponding values.

Parameters name – the the name of required field

Returns the specified [Field](#page-0-0) or raises an exception ([EPRValueError](#page-0-0)) if an error occurred

#### **get\_field\_at**(*index*)

Gets a field at the specified position within the record

Parameters index – the zero-based index (position within record) of the field

Returns the field or raises and exception ([EPRValueError](#page-0-0)) if an error occurred

#### **get\_num\_fields**()

Gets the number of fields contained in the record

### **print\_**([*ostream*])

Write the record to specified file (default:  $sys$ .stdout $^{9}$  $^{9}$  $^{9}$ )

This method writes formatted contents of the record to specified *ostream* text file or (default) the ASCII output is be printed to standard output ([sys.stdout](http://docs.python.org/library/sys.html#sys.stdout)<sup>[10](#page-39-1)</sup>)

Parameters ostream – the (opened) output file object

Note: the *ostream* parameter have to be a *real* file not a generic stream object like [StringIO.StringIO](http://docs.python.org/library/stringio.html#StringIO.StringIO)<sup>[11](#page-39-2)</sup> instances

**print\_element**(*field\_index*, *element\_index*[, *ostream*]) Write the specified field element to file (default:  $sys$ , stdout<sup>[12](#page-39-3)</sup>)

<span id="page-39-0"></span><sup>9</sup>http://docs.python.org/library/sys.html#sys.stdout

<span id="page-39-1"></span><sup>10</sup>http://docs.python.org/library/sys.html#sys.stdout

<span id="page-39-2"></span><sup>11</sup>http://docs.python.org/library/stringio.html#StringIO.StringIO

<span id="page-39-3"></span><sup>12</sup>http://docs.python.org/library/sys.html#sys.stdout

This method writes formatted contents of the specified field element to the *ostream* text file or (default) the ASCII output will be printed to standard output  $(sys.stdout<sup>13</sup>)$  $(sys.stdout<sup>13</sup>)$  $(sys.stdout<sup>13</sup>)$  $(sys.stdout<sup>13</sup>)$  $(sys.stdout<sup>13</sup>)$ 

#### Parameters

- field\_index the index of field in the record
- element\_index the index of element in the specified field
- **ostream** the (opened) output file object

Note: the *ostream* parameter have to be a *real* file not a generic stream object like [StringIO.StringIO](http://docs.python.org/library/stringio.html#StringIO.StringIO)<sup>[14](#page-40-1)</sup> instances

#### **High level interface methods**

Note: the following methods are part of the *high level* Python API and do not have any correspondent function in the C API.

```
get_field_names()
```
Return the list of names of the fields in the product

#### **fields**()

Return the list of fields contained in the record

#### **Special methods**

The [Record](#page-0-0) class provides a custom implementation of the following *special methods*:

- repr
- $str$
- iter

### **3.1.4 Field**

#### class epr.**Field**

Represents a field within a record

A field is composed of one or more data elements of one of the types defined in the internal field\_info structure.

See Also:

<span id="page-40-0"></span><sup>13</sup>http://docs.python.org/library/sys.html#sys.stdout

<span id="page-40-1"></span><sup>14</sup>http://docs.python.org/library/stringio.html#StringIO.StringIO

#### [Record](#page-0-0)

#### **get\_description**() Gets the description of the field

- **get\_name**() Gets the name of the field
- **get\_num\_elems**() Gets the number of elements of the field
- **get\_type**() Gets the type of the field
- **get\_unit**() Gets the unit of the field
- **get\_elem**([*index* ]) Field single element access

This function is for getting the elements of a field.

Parameters index – the zero-based index of element to be returned, must not be negative. Default: 0.

Returns the typed value from given field

#### **get\_elems**()

Field array element access

This function is for getting an array of field elements of the field.

**Returns** the data array ([numpy.ndarray](http://docs.scipy.org/doc/numpy/reference/generated/numpy.ndarray.html#numpy.ndarray)<sup>[15](#page-41-0)</sup>) having the type of the field

#### **print\_**([*ostream*])

Write the field to specified file (default:  $sys.stdout<sup>16</sup>$  $sys.stdout<sup>16</sup>$  $sys.stdout<sup>16</sup>$  $sys.stdout<sup>16</sup>$ )

This method writes formatted contents of the field to specified *ostream* text file or (default) the ASCII output is be printed to standard output ([sys.stdout](http://docs.python.org/library/sys.html#sys.stdout)<sup>[17](#page-41-2)</sup>)

Parameters ostream – the (opened) output file object

Note: the *ostream* parameter have to be a *real* file not a generic stream object like [StringIO.StringIO](http://docs.python.org/library/stringio.html#StringIO.StringIO)<sup>[18](#page-41-3)</sup> instances

#### **Special methods**

The [Field](#page-0-0) class provides a custom implementation of the following *special methods*:

•\_repr\_

<span id="page-41-0"></span><sup>15</sup>http://docs.scipy.org/doc/numpy/reference/generated/numpy.ndarray.html#numpy.ndarray

<span id="page-41-1"></span><sup>16</sup>http://docs.python.org/library/sys.html#sys.stdout

<span id="page-41-2"></span><sup>17</sup>http://docs.python.org/library/sys.html#sys.stdout

<span id="page-41-3"></span><sup>18</sup>http://docs.python.org/library/stringio.html#StringIO.StringIO

- $str$
- $\bullet$  eq\_
- $\bullet$  \_ne\_
- • $len<sup>19</sup>$  $len<sup>19</sup>$  $len<sup>19</sup>$

### **3.1.5 DSD**

#### class epr.**DSD**

Dataset descriptor

The DSD class contains information about the properties of a dataset and its location within an ENVISAT product file

#### **Attributes**

#### **ds\_name**

The dataset name

#### **ds\_offset**

The offset of dataset-information the product file

#### **ds\_size**

The size of dataset-information in dataset product file

#### **ds\_type**

The dataset type descriptor

#### **dsr\_size**

The size of dataset record for the given dataset name

#### **filename**

The filename in the DDDB with the description of this dataset

#### **index**

The index of this DSD (zero-based)

#### **num\_dsr**

The number of dataset records for the given dataset name

#### **Special methods**

The [DSD](#page-0-0) class provides a custom implementation of the following *special methods*:

- •\_repr\_
- $\bullet$  eq\_

<span id="page-42-0"></span><sup>&</sup>lt;sup>19</sup> if the field is a  $E$ \_TID\_STRING field then the \_\_len\_\_() method returns the string length, otherwise the number of elements of the field is returned (same as [Field.get\\_num\\_elems\(\)](#page-0-0))

 $\bullet$  \_ne\_

### **3.1.6 Band**

#### class epr.**Band**

The band of an ENVISAT product

The Band class contains information about a band within an ENVISAT product file which has been opened with the open () function.

A new Band instance can be obtained with the [Product.get\\_band\(\)](#page-0-0) method.

#### **Attributes**

#### **bm\_expr**

A bit-mask expression used to filter valid pixels

All others are set to zero

#### **data\_type**

The data type of the band's pixels

Possible values are:

 $\rightarrow \rightarrow \rightarrow$  the datatype remains unchanged.

•uint 8  $t \rightarrow 8$ -bit unsigned integer

 $\cdot$ uint 32\_t  $\rightarrow$  32-bit unsigned integer

 $\cdot$ Float  $\rightarrow$  32-bit IEEE floating point

#### **description**

A short description of the band's contents

#### **lines\_mirrored**

#### Mirrored lines flag

If true (=1) lines will be mirrored (flipped) after read into a raster in order to ensure a pixel ordering in raster X direction from WEST to EAST.

#### **product**

The [Product](#page-0-0) instance to which this band belongs to

#### **sample\_model**

The sample model operation

The sample model operation applied to the source dataset for getting the correct samples from the MDS (for example MERIS L2).

Possible values are:

- $\rightarrow \rightarrow \infty$  operation (direct copy)
- •1OF2 –> first byte of 2-byte interleaved MDS
- •2OF2 –> second byte of 2-byte interleaved MDS
- •0123 –> combine 3-bytes interleaved to 4-byte integer

#### **scaling\_factor**

The scaling factor

Possible values are:

- • $\star$  –> no factor provided (implies scaling\_method=\*)
- •const –> a floating point constant

•GADS.field[.field2] –> value is provided in global annotation dataset with name *GADS* in field *field'*. Optionally a second element index for multiple-element fields can be given too

#### **scaling\_method**

The scaling method which must be applied to the raw source data in order to get the 'real' pixel values in geo-physical units.

Possible values are:

 $\rightarrow \rightarrow \infty$  scaling applied

•Linear\_Scale –> linear scaling applied:

 $y =$  offset + scale \* x

•Log\_Scale –> logarithmic scaling applied:

 $y = log10(offset + scale * x)$ 

#### **scaling\_offset**

Possible values are:

- • $\star$  –> no offset provided (implies scaling\_method=\*)
- •const –> a floating point constant

•GADS.field[.field2]' --> value is provided in global annotation dataset with name ''GADS in field field. Optionally a second element index for multiple-element fields can be given too

#### **spectr\_band\_index**

The (zero-based) spectral band index

-1 if this is not a spectral band

#### **unit**

The geophysical unit for the band's pixel values

#### **Methods**

```
get_name()
```
Gets the name of the band

```
create_compatible_raster(src_width, src_height[, xstep, ystep])
    Creates a raster which is compatible with the data type of the band
```
The created raster is used to read the data in it (see [Band.read\\_raster\(\)](#page-0-0)).

The raster is defined on the grid of the product, from which the data are read. Spatial subsets and under-sampling are possible) through the parameter of the method.

A raster is an object that allows direct access to data of a certain portion of the ENVISAT product that are read into the it. Such a portion is called the source. The complete ENVISAT product can be much greater than the source. One can move the raster over the complete ENVISAT product and read in turn different parts (always of the size of the source) of it into the raster. The source is specified by the parameters *height* and *width*.

A typical example is a processing in blocks. Lets say, a block has 64x32 pixel. Then, my source has a width of 64 pixel and a height of 32 pixel.

Another example is a processing of complete image lines. Then, my source has a widths of the complete product (for example 1121 for a MERIS RR product), and a height of 1). One can loop over all blocks read into the raster and process it.

In addition, it is possible to defined a sub-sampling step for a raster. This means, that the source is not read 1:1 into the raster, but that only every 2nd or 3rd pixel is read. This step can be set differently for the across track (source\_step\_x) and along track (source\_step\_y) directions.

#### **Parameters**

- src width the width (across track dimension) of the source to be read into the raster
- src\_height the height (along track dimension) of the source to be read into the raster
- xstep the sub-sampling step across track of the source when reading into the raster. Default: 1.
- ystep the sub-sampling step along track of the source when reading into the raster. Default: 1.
- Returns the new raster instance or raises an exception ([EPRValueError](#page-0-0)) if an error occurred

#### **read\_raster**([*xoffset*, *yoffset*, *raster*])

Reads (geo-)physical values of the band of the specified source-region

The source-region is a defined part of the whole ENVISAT product image, which shall be read into a raster. In this routine the co-ordinates are specified, where the

source-region to be read starts. The dimension of the region and the sub-sampling are attributes of the raster into which the data are read.

#### **Parameters**

- xoffset across-track source co-ordinate in pixel co-ordinates (zero-based) of the upper right corner of the source-region. Default 0.
- yoffset along-track source co-ordinate in pixel co-ordinates (zerobased) of the upper right corner of the source-region. Default 0.
- raster [Raster](#page-0-0) instance set with appropriate parameters to read into. If not provided a new [Raster](#page-0-0) is instantiated

Returns the [Raster](#page-0-0) instance in which data are read

This method raises an instance of the appropriate [EPRError](#page-0-0) sub-class if case of errors

#### See Also:

```
Band.create_compatible_raster() and create_raster()
```
#### **High level interface methods**

Note: the following methods are part of the *high level* Python API and do not have any correspondent function in the C API.

```
read_as_array([width, height, xoffset, yoffset, xstep, ystep])
   numpy.ndarray20</sup>
```
The source-region is a defined part of the whole ENVISAT product image, which shall be read into a raster. In this routine the co-ordinates are specified, where the source-region to be read starts. The dimension of the region and the sub-sampling are attributes of the raster into which the data are read.

#### **Parameters**

- src\_width the width (across track dimension) of the source to be read into the raster. If not provided reads as much as possible
- src\_height the height (along track dimension) of the source to be read into the raster, If not provided reads as much as possible
- **xoffset** across-track source co-ordinate in pixel co-ordinates (zero-based) of the upper right corner of the source-region. Default 0.
- yoffset along-track source co-ordinate in pixel co-ordinates (zerobased) of the upper right corner of the source-region. Default 0.

<span id="page-46-0"></span><sup>20</sup>http://docs.scipy.org/doc/numpy/reference/generated/numpy.ndarray.html#numpy.ndarray

- **xstep** the sub-sampling step across track of the source when reading into the raster. Default: 1
- **vstep** the sub-sampling step along track of the source when reading into the raster. Default: 1

**Returns** the [numpy.ndarray](http://docs.scipy.org/doc/numpy/reference/generated/numpy.ndarray.html#numpy.ndarray)<sup>[21](#page-47-0)</sup> instance in which data are read

This method raises an instance of the appropriate [EPRError](#page-0-0) sub-class if case of errors

#### See Also:

```
Band.create_compatible_raster()create_raster() and
Band.read_raster()
```
#### **Special methods**

The [Band](#page-0-0) class provides a custom implementation of the following *special methods*:

•\_repr\_

### **3.1.7 Raster**

#### class epr.**Raster**

Represents a raster in which data will be stored

All 'size' parameter are in PIXEL.

#### **Attributes**

**data\_type** The data type of the band's pixels

All  $E$  TID  $\star$  types are possible

**source\_height** The height of the source

**source\_width** The width of the source

- **source\_step\_x** The sub-sampling for the across-track direction in pixel
- **source\_step\_y** The sub-sampling for the along-track direction in pixel

<span id="page-47-0"></span><sup>21</sup>http://docs.scipy.org/doc/numpy/reference/generated/numpy.ndarray.html#numpy.ndarray

#### **High level interface attributes**

Note: the following attributess are part of the *high level* Python API and do not have a counterpart in the C API.

#### **data**

Raster data exposed as [numpy.ndarray](http://docs.scipy.org/doc/numpy/reference/generated/numpy.ndarray.html#numpy.ndarray)<sup>[22](#page-48-0)</sup> object

Note: this property shares the data buffer with the [Raster](#page-0-0) object so any change in its contents is also reflected to the [Raster](#page-0-0) object

Note: the [Raster](#page-0-0) objects do not have a field named *data* in the corresponding C structure. The *EPR\_SRaster* C structure have a field named *buffer* that is a raw pointer to the data buffer and it is not exposed as such in the Python API.

#### **Methods**

```
get_pixel(x, y)
```
Single pixel access

This function is for getting the values of the elements of a raster (i.e. pixel)

#### **Parameters**

- $x$  the (zero-based) X coordinate of the pixel
- y the (zero-based) Y coordinate of the pixel

Returns the typed value at the given co-ordinate

#### **get\_elem\_size**()

The size in byte of a single element (sample) of this raster's buffer

**get\_height**()

Gets the raster's height in pixels

**get\_width**()

Gets the raster's width in pixels

#### **Special methods**

The [Raster](#page-0-0) class provides a custom implementation of the following *special methods*:

• repr

<span id="page-48-0"></span><sup>22</sup>http://docs.scipy.org/doc/numpy/reference/generated/numpy.ndarray.html#numpy.ndarray

### **3.1.8 EPRTime**

#### class epr.**EPRTime**

Convenience class for time data exchange.

EPRTime is a collections.namedtuple with the following fields:

**days**

**seconds**

**microseconds**

## **3.2 Functions**

epr.**open**(*filename*)

Opens the ENVISAT product

Opens the ENVISAT product file with the given file path, reads MPH, SPH and all DSDs, organized the table with parameter of line length and tie points number.

Parameters product\_file\_path – the path to the ENVISAT product file

Returns the [Product](#page-0-0) instance representing the specified product. An ex-ception (exceptions. ValueError<sup>[23](#page-49-0)</sup>) is raised if the file could not be opened.

- epr.**data\_type\_id\_to\_str**() Gets the 'C' data type string for the given data type
- epr. **get data type size**()

Gets the size in bytes for an element of the given data type

#### epr.qet sample model name()

Return the name of the specified sample model

epr.**get\_scaling\_method\_name**()

Return the name of the specified scaling method

epr.**create\_raster**(*data\_type*, *src\_width*, *src\_height*[, *xstep*, *ystep*]) Creates a raster of the specified data type

This function can be used to create any type of raster, e.g. for later use as a bit-mask.

#### **Parameters**

• data\_type – the type of the data to stored in the raster, must be one of E\_TID  $*$ .

See Also:

[Data type Identifiers](#page-0-0)

<span id="page-49-0"></span><sup>23</sup>http://docs.python.org/library/exceptions.html#exceptions.ValueError

- src width the width (across track dimension) of the source to be read into the raster. See description of [Band.create\\_compatible\\_raster\(\)](#page-0-0)
- src\_height the height (along track dimension) of the source to be read into the raster. See description of [Band.create\\_compatible\\_raster\(\)](#page-0-0)
- **xstep** the sub-sampling step across track of the source when reading into the raster. Default: 1.
- **ystep** the sub-sampling step along track of the source when reading into the raster. Default: 1.

Returns the new [Raster](#page-0-0) instance

#### See Also:

description of [Band.create\\_compatible\\_raster\(\)](#page-0-0)

epr.**create\_bitmask\_raster**(*src\_width*, *src\_height*[, *xstep*, *ystep*]) Creates a raster to be used for reading bitmasks

The raster returned always is of type byte.

#### **Parameters**

- src width the width (across track dimension) of the source to be read into the raster
- src height the height (along track dimension) of the source to be read into the raster
- **xstep** the sub-sampling step across track of the source when reading into the raster. Default: 1.
- ystep the sub-sampling step along track of the source when reading into the raster. Default: 1.
- Returns the new raster instance or raises an exception ([EPRValueError](#page-0-0)) if an error occurred

#### See Also:

the description of [Band.create\\_compatible\\_raster\(\)](#page-0-0)

### **3.3 Exceptions**

### **3.3.1 EPRError**

exception epr.**EPRError** EPR API error

> **code** EPR API error code

**\_\_init\_\_**([*message*[, *code*, *\*args*, *\*\*kwargs*]]) Initializer

Parameters message – error message

Pram code EPR error code

### **3.3.2 EPRValueError**

exception epr.**EPRValueError** Inherits both [EPRError](#page-0-0) and standard exceptions. ValueError<sup>[24](#page-51-0)</sup>

## **3.4 Data**

epr.**EPR\_C\_API\_VERSION** Version string of the wrapped [EPR API](https://github.com/bcdev/epr-api)[25](#page-51-1) C library

### **3.4.1 Data type identifiers**

- epr.**E\_TID\_UNKNOWN**
- epr.**E\_TID\_UCHAR**
- epr.**E\_TID\_CHAR**
- epr.**E\_TID\_USHORT**
- epr.**E\_TID\_SHORT**
- epr.**E\_TID\_UINT**
- epr.**E\_TID\_INT**
- epr.**E\_TID\_FLOAT**
- epr.**E\_TID\_DOUBLE**
- epr.**E\_TID\_STRING**
- epr.**E\_TID\_SPARE**
- epr.**E\_TID\_TIME**

### **3.4.2 Sample Models**

epr.**E\_SMOD\_1OF1**

epr.**E\_SMOD\_1OF2**

<span id="page-51-1"></span><span id="page-51-0"></span><sup>24</sup>http://docs.python.org/library/exceptions.html#exceptions.ValueError <sup>25</sup>https://github.com/bcdev/epr-api

epr.**E\_SMOD\_2OF2**

epr.**E\_SMOD\_3TOI**

epr.**E\_SMOD\_2TOF**

### **3.4.3 Scaling Methods**

- epr.**E\_SMID\_NON** No scaling
- epr.**E\_SMID\_LIN** Linear pixel scaling
- epr.**E\_SMID\_LOG** Logarithmic pixel scaling

# **CHANGE HISTORY**

## **4.1 PyEPR 0.7.1 (19/08/2013)**

- fixed potential issues with conversion from python strings to char $\star$
- new snapshot of the EPR C API sources (2.3dev):
	- the size of the record tables has been fixed
	- the EPR\_NUM\_PRODUCT\_TABLES has been fixed
	- fixed a missing prototype
	- several GCC warnings has been silenced
	- additional checks on return codes
	- now and error is raised when an invalid flag name is used
- better factorization of Python 3 specific code
- use the *CLOUD* flag instead of *BRIGHT* in unit tests
- added function/method signature to all doc-strings for better interactive help
- several improvements to the documentation:
	- updated the README.txt file to mention EPR C API sourced inclusion in the PyEPR 0.7 (and lates) source tar-ball
	- small fix in the installation instructions: the pip tool does not have a "–prefix" parameter
	- always use the python3 syntax for the *print* function in all examples in the documentation
	- links to older (and dev) versions of the documentation have been added in the man page of the HTML doc
	- removed *date* form the doc meta-data. The documentation build date is reported in the front page of the LaTeX (PDF) doc and, starting from this release, in the footer of the HTML doc.
- the [Ohloh](http://www.ohloh.net)<sup>[1](#page-55-0)</sup> widget has been added in the sidebar of the HTML doc
- improved the regexp for detecting the SW version in the :file'setup.py' script
- formatting

## **4.2 PyEPR 0.7 (04/08/2013)**

- more detailed error messages in case of open failures
- new sphinx theme for the HTML documentation
- Travis- $CI<sup>2</sup>$  $CI<sup>2</sup>$  $CI<sup>2</sup>$  has been set-up for the project
- now the source tar-ball also includes a copy of the EPR C API sources so that no external C library is required to build PyEPR.

This features also makes it easier to install PyEPR using pip.

The user can still guild PyEPR against a system version of the ERP-API library simply using the  $\epsilon$ -epr-api-src option of the setup.py script with "None"" as value.

The ERP C API included in the source tar-ball is version *2.3dev-pyepr062*, a development and patched version that allows the following enhancements.

- support for ERS products in ENVISAT format
- support for ASAR products generated with the new ASAR SW version 6.02 (ref. doc. PO-RS-MDA-GS-2009\_4/C
- $-$  fix incorrect reading of "incident\_angle" bands (closes gh- $6<sup>3</sup>$  $6<sup>3</sup>$  $6<sup>3</sup>$ ). The issue is in the EPR C API.

## **4.3 PyEPR 0.6.1 (26/04/2012)**

- fix compatibility with [cython](http://www.cython.org)<sup>[4](#page-55-3)</sup> 0.16
- added a new option to the setup script  $(-\epsilon p r a p i s r c)$  to build PyEPR using the EPR-API C sources

## **4.4 PyEPR 0.6 (12/08/2011)**

• full support for Python  $3^5$  $3^5$ 

<span id="page-55-0"></span><sup>1</sup>http://www.ohloh.net

<span id="page-55-1"></span><sup>2</sup>https://travis-ci.org/avalentino/pyepr

<span id="page-55-2"></span><sup>3</sup>https://github.com/avalentino/pyepr/issues/6

<span id="page-55-3"></span><sup>4</sup>http://www.cython.org

<span id="page-55-4"></span><sup>5</sup>http://docs.python.org/py3k

- improved code highligh in the documentation
- depend from cython  $\ge$  = 0.13 instead of cython  $\ge$  = 0.14.1. Cythonizing epr.pyx with Python  $3^6$  $3^6$  requires cython  $\geq 0.15$

## **4.5 PyEPR 0.5 (25/04/2011)**

- stop using [PyFile\\_AsFile\(\)](http://docs.python.org/c-api/file.html#PyFile_AsFile)<sup>[7](#page-56-1)</sup> that is no more available in Python  $3^8$  $3^8$
- now documentation uses [intersphinx](http://sphinx.pocoo.org/latest/ext/intersphinx.html) $9$  capabilities
- code examples added to documentation
- tutorials added to documentation
- the LICENSE.txt file is now included in the source distribution
- the [cython](http://www.cython.org)<sup>[10](#page-56-4)</sup> construct with nogil is now used instead of calling Py\_BEGIN\_ALLOW\_THREADS() and Py\_END\_ALLOW\_THREADS() directly
- dropped old versions of [cython](http://www.cython.org)<sup>[11](#page-56-5)</sup>; now cython<sup>[12](#page-56-6)</sup> 0.14.1 or newer is required
- suppressed several constness related warnings

## **4.6 PyEPR 0.4 (10/04/2011)**

- fixed a bug in the epr. Product. \_\_str\_\_(), Dataset. \_\_str\_\_() and erp.Band. \_repr\_() methods (bad formatting)
- fixed [epr.Field.get\\_elems\(\)](#page-0-0) method for char and uchar data types
- implemented [epr.Product.read\\_bitmask\\_raster\(\)](#page-0-0), now the [epr.Product](#page-0-0) API is complete
- fixed segfault in [epr.Field.get\\_unit\(\)](#page-0-0) method when the field has no unit
- a smaller dataset is now used for unit tests
- a new tutorial section has been added to the user documentation

<span id="page-56-0"></span><sup>6</sup>http://docs.python.org/py3k

<span id="page-56-1"></span> $^7$ http://docs.python.org/c-api/file.html#PyFile\_AsFile

<span id="page-56-2"></span><sup>8</sup>http://docs.python.org/py3k

<span id="page-56-3"></span><sup>9</sup>http://sphinx.pocoo.org/latest/ext/intersphinx.html

<span id="page-56-4"></span><sup>10</sup>http://www.cython.org

<span id="page-56-5"></span><sup>11</sup>http://www.cython.org

<span id="page-56-6"></span><sup>12</sup>http://www.cython.org

## **4.7 PyEPR 0.3 (01/04/2011)**

- version string of the EPR C API is now exposed as module attribute [epr.EPR\\_C\\_API\\_VERSION](#page-0-0)
- implemented repr, str, eq, ne and iter special methods
- added utility methods (not included in the C API) like:
	- [epr.Record.get\\_field\\_names\(\)](#page-0-0)
	- [epr.Record.fields\(\)](#page-0-0)
	- [epr.Dataset.records\(\)](#page-0-0)
	- [epr.Product.get\\_dataset\\_names\(\)](#page-0-0)
	- [epr.Product.get\\_band\\_names\(\)](#page-0-0)
	- [epr.Product.datasets\(\)](#page-0-0)
	- [epr.Product.bands\(\)](#page-0-0)
- fixed a logic error that caused empty messages in custom EPR exceptions

## **4.8 PyEPR 0.2 (20/03/2011)**

- [sphinx](http://sphinx.pocoo.org) $13$  documentation added
- added docstrings to all method and classes
- renamed some method and parameter in order to avoid redundancies and have a more *pythonic* API
- in case of null pointers a [epr.EPRValueError](#page-0-0) is raised
- improved C library shutdown management
- introduced some utility methods to [epr.Product](#page-0-0) and [epr.Record](#page-0-0) classes

## **4.9 PyEPR 0.1 (09/03/2011)**

Initial release

<span id="page-57-0"></span><sup>13</sup>http://sphinx.pocoo.org

### **CHAPTER**

# **LICENSE**

Copyright (C) 2011-2013 Antonio Valentino [<antonio.valentino@tiscali.it](mailto:antonio.valentino@tiscali.it)<sup>[1](#page-58-0)</sup>>

PyEPR is free software: you can redistribute it and/or modify it under the terms of the [GNU](http://www.gnu.org/licenses/gpl-3.0.html) [General Public License](http://www.gnu.org/licenses/gpl-3.0.html)<sup>[2](#page-58-1)</sup> as published by the Free Software Foundation, either version 3 of the License, or (at your option) any later version.

PyEPR is distributed in the hope that it will be useful, but WITHOUT ANY WARRANTY; without even the implied warranty of MERCHANTABILITY or FITNESS FOR A PAR-TICULAR PURPOSE. See the GNU General Public License for more details. You should have received a copy of the GNU General Public License along with PyEPR. If not, see [<http://www.gnu.org/licenses/>](http://www.gnu.org/licenses/).

<span id="page-58-0"></span><sup>1</sup> antonio.valentino@tiscali.it

<span id="page-58-1"></span><sup>2</sup>http://www.gnu.org/licenses/gpl-3.0.html